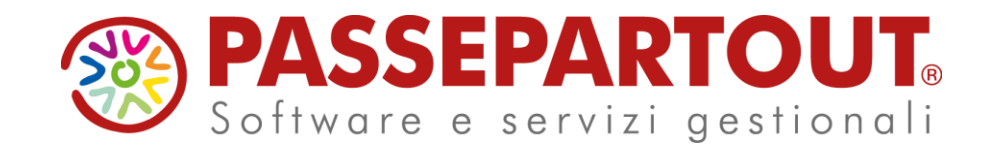

**CORSO DI MAGAZZINO BASE 2° parte**

Davide Leardini

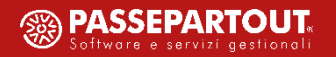

### **Tabelle di Magazzino**

Riguardano tutte le aziende appartenenti a un raggruppamento. Un azienda, invece, con il proprio piano dei conti (battezzata) avrà delle tabelle generali proprie

#### **G E N E R A L I A Z I E N D A L I**

Fanno riferimento alla singola azienda su cui vengono installate e possono attivare automatismi e gestioni particolari

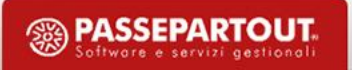

### **Tabelle Generali**

- **MAGAZZINI/UBICAZIONI: Permette di impostare la descrizione del magazzino e di indicare quali magazzini a fine anno verranno considerati ai fini della valorizzazione dell'inventario o del LIFO.**
- **CAUSALI MOVIMENTI DI MAGAZZINO: Permette di suddividere, ai fini statistici per un massimo di 90 causali, i documenti di magazzino. La memorizzazione avviene per numero e non per causale. Hanno anche valenza parametrica (campo C,D,V)**
- **CONTROPARTITE: Permette di impostare, fino a 120 conti economici, per un massimo di 32 per documento, che l'utente può utilizzare al posto delle contropartite che il programma propone da anagrafica articoli**

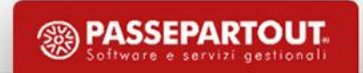

- **STRUTTURE ARTICOLI: Permette di creare codici articolo «parlanti» con in più una serie di automatismi utili** ad esempio per gestire le varianti o i colori. NB, prima di iniziare con la codifica articoli è opportuno **verificare se le strutture possono essere applicate all'azienda**
- **NATURE ARTICOLI: Consentono di suddividere gli articoli. Spesso utilizzate per ripartirli secondo il loro utilizzo in azienda: materie prime, prodotti finiti, semilavorati ecc**
- **GRUPPI MERCEOLOGICI ARTICOLI: Permette di definire un'ulteriore classificazione degli articoli sulla base del gruppo merceologico di appartenenza. Assegnando un livello ad ogni gruppo si crea una sorta di struttura "padre – figlio".**
- **CATEGORIE STATISTICHE ARTICOLI: Ulteriore suddivisione statistica degli articoli**

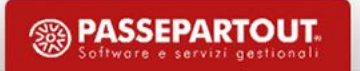

- **CONFIGURAZIONE LISTINI: Definizione dei listini aziendali per un massino di 999 tabelle**
- **PARTICOLARITA' – PROMOZIONI COMMERCIALI: Permette di definire le particolarità prezzi, sconti, provvigioni, articolo, aliquota/esenzione IVA**
- **SCONTI/MAGGIORAZIONI: Definizione della tabella sconti**
- **SCONTI/MAGGIORAZIONI QUANTITA': Definizione della tabella sconti quantità**
- **PROVVIGIONI: Definizione tabella provvigioni**
- **OMAGGI/ABBUONI/GARANZIE: Descrizioni ed esenzioni iva degli omaggi, abbuoni e garanzie**
- " TAGLIE: Attiva se nei «parametri di magazzino» è impostata la gestione. Si immettono le varie tipologie di taglie (occorre indicare anche la taglia di riferimento o di campionario - 16 taglie per 99 serie – espandibili a **32 taglie)**
- IMBALLI: Da compilare se l'azienda gestisce gli imballi e quindi ha attivato la relativa gestione nei parametri **di magazzino (16 a rendere e 16 c/vendita)**

- **LINGUE ESTERE: Serve a specificare la descrizione delle lingue estere inseribili negli articoli di magazzino**
- **ASPETTO ESTERIORE DEI BENI: Codifica delle descrizioni più comuni degli aspetti esteriori dei beni. Es.: "A VISTA", "CARTONI", "SCATOLE" ecc.**
- **DESCRIZIONI PORTO: Consente di definire, per ogni azienda, anche in lingua, le descrizioni dei codici "porto", come ad esempio "franco", "assegnato", "addebito". Tramite Incoterms (F5), si accede alla tabella dei codici**
- **DESCRIZIONI DOCUMENTI: Consente di modificare le descrizioni standard dei documenti collegate alle relative sigle, ad esempio al posto di «bolla di accompagnamento» per la sigla BC si può adottare «documenti di trasporto»**

- **DESCRIZIONE TABELLE: Consente di definire, per l'azienda in uso, le descrizioni delle seguenti categorie:**
	- **CATEGORIE SCONTI CLIENTI E FORNITORI**
	- **CATEGORIE PROVVIGIONI CLIENTI E FORNITORI**
	- **CATEGORIE FORMAZIONE PREZZI ARTICOLI**
	- **CATEGORIE SCONTI ARTICOLI**
	- **CATEGORIE SCONTI QUANTITA' ARTICOLI**
	- **CATEGORIE PROVVIGIONI ARTICOLI**
	- **TAGLIE ARTICOLI**

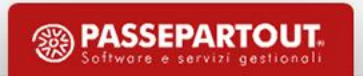

### **Prezzi e listini**

**Un articolo appena codificato non ha prezzo. Per ottenere un prezzo propositivo al momento della movimentazione dell'articolo nei vari documenti, si può procedere in diversi modi:**

- **TABELLA AZIENDALE LISTINI**
- **PERCENTUALI DI RICARICO SPECIFICHE**
- **INSERIMENTO MANUALE DEL PREZZO**
- **INSERIRE UN EXTRA**
- **PARTICOLARITÀ PREZZO**

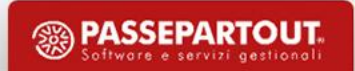

### **Tabella listini**

### **Per un massimo di 999 listini con 99 categorie prezzi per listino**

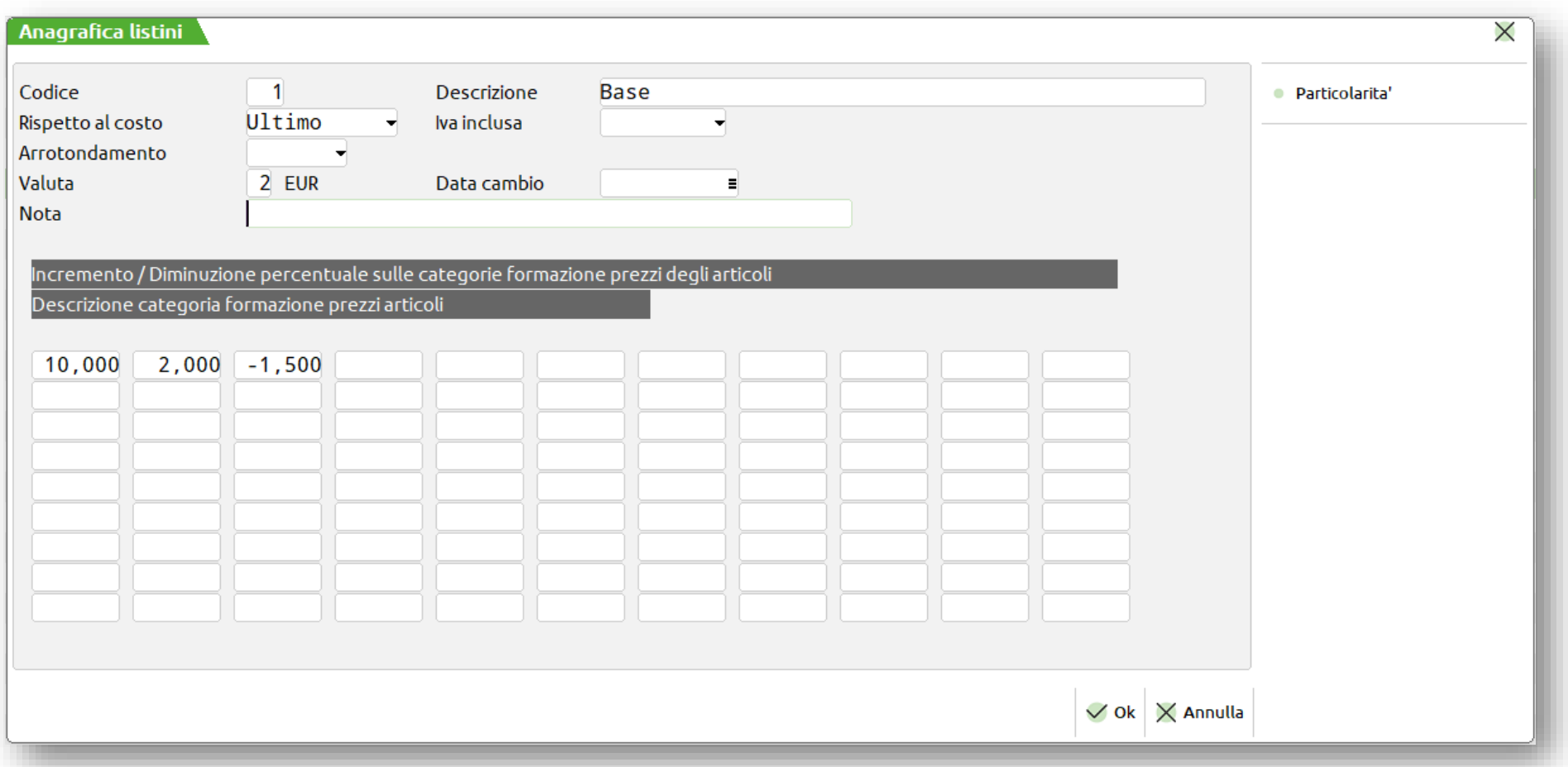

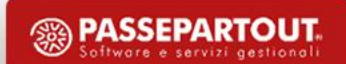

### **Tabella listini**

#### **L'inserimento di una categoria prezzi nell'articolo richiede il ricalcolo nella finestra dei listini**

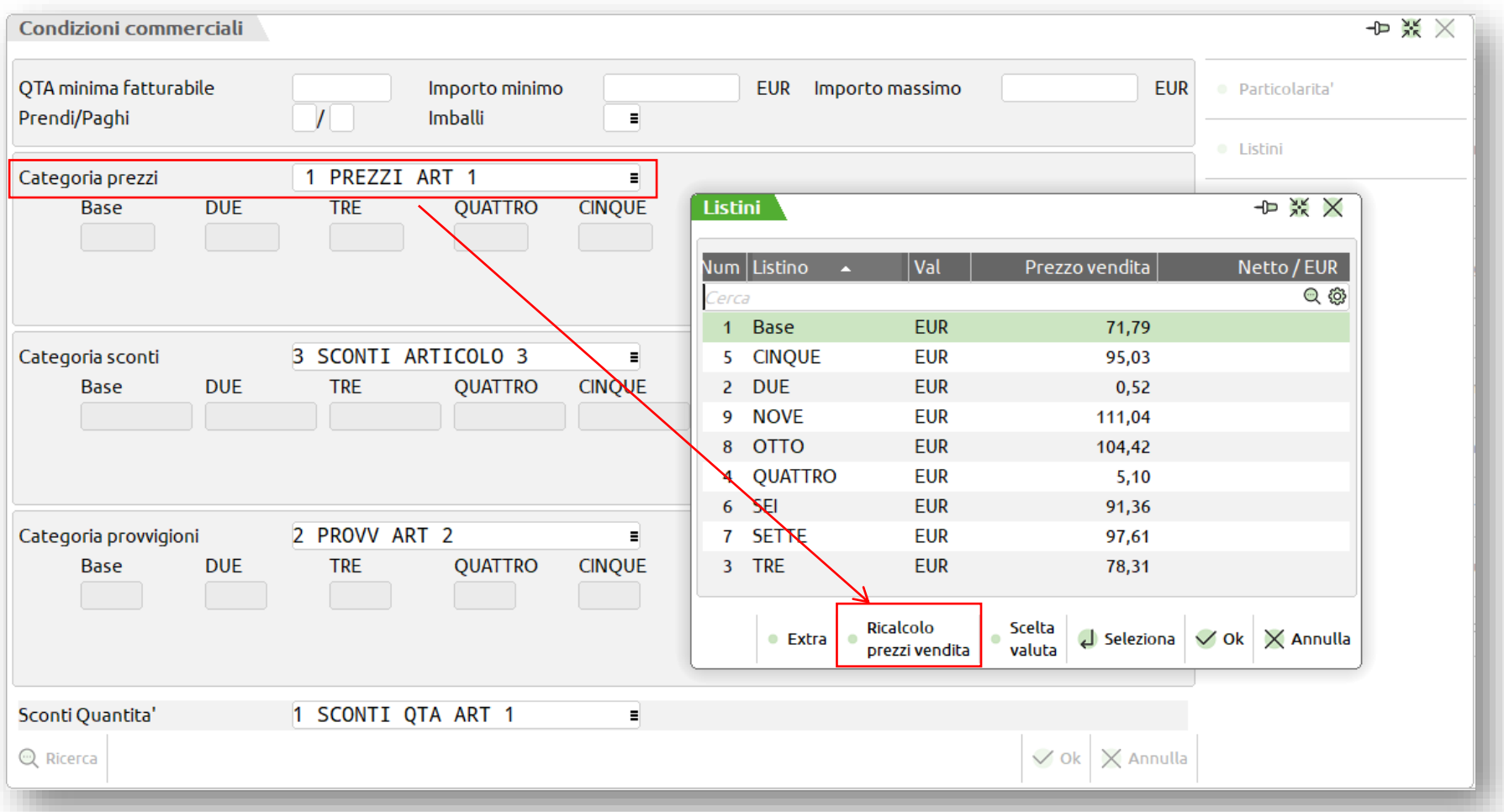

<sup>3</sup> PASSEPARTOUT.

### **Tabella listini**

#### **Il cliente indica il Listino, l'articolo indica la categoria prezzi all'interno del listino**

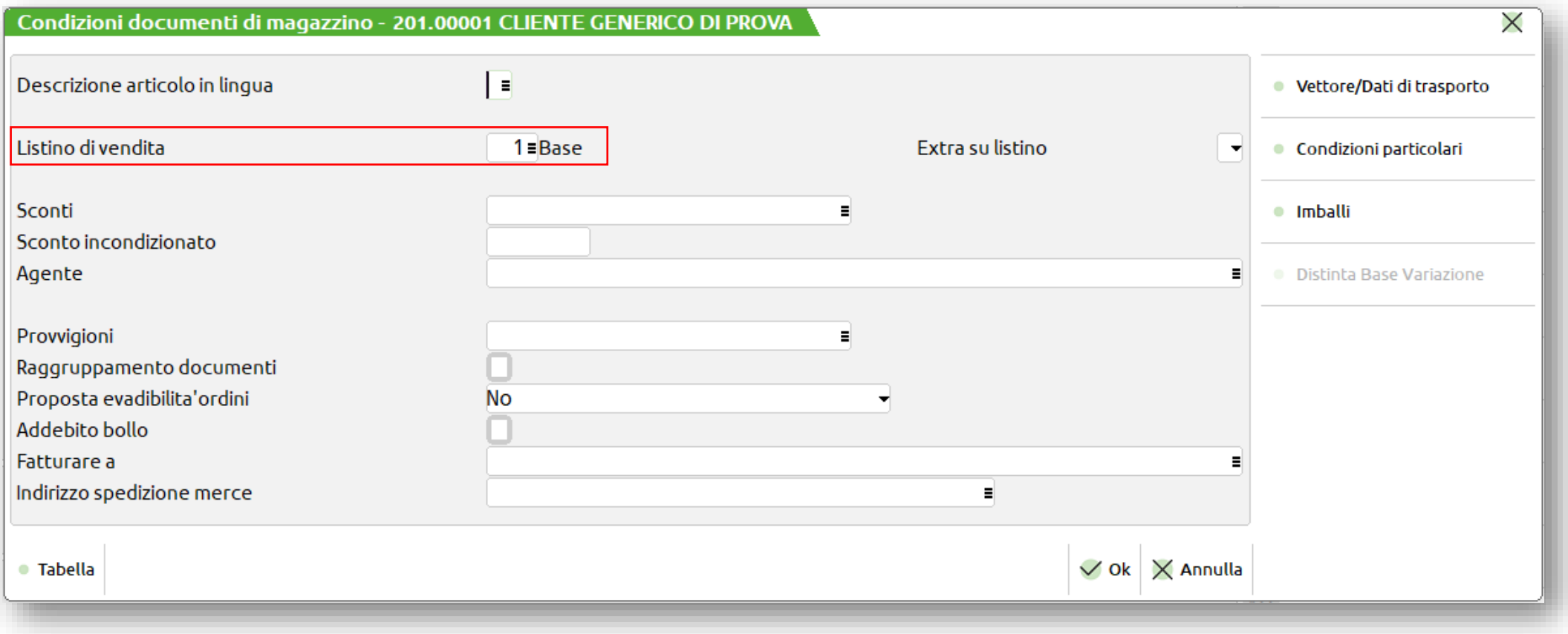

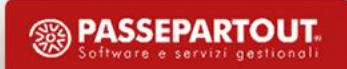

### **Percentuali di ricarico specifiche**

Nell'anagrafica articolo, se il campo «Categoria Prezzi» è vuoto, è possibile definire le percentuali di ricarico

**proprie di quell'articolo per un massimo di 18 listini**

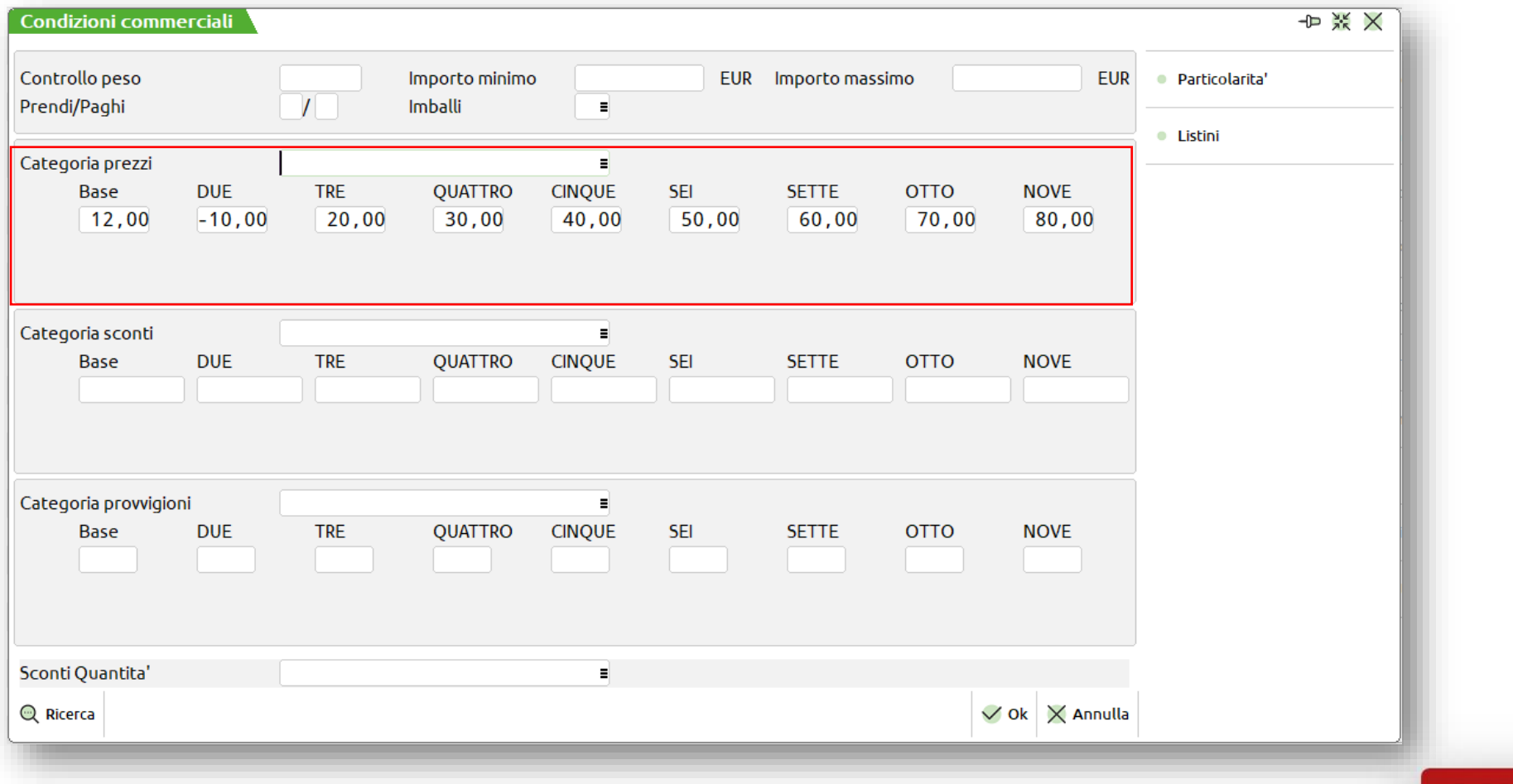

鹦

### **Inserimento manuale del prezzo**

In anagrafica dell'articolo, è attivo il tasto F8 con cui è possibile definire direttamente dei prezzi, per ogni

#### **listino definito**

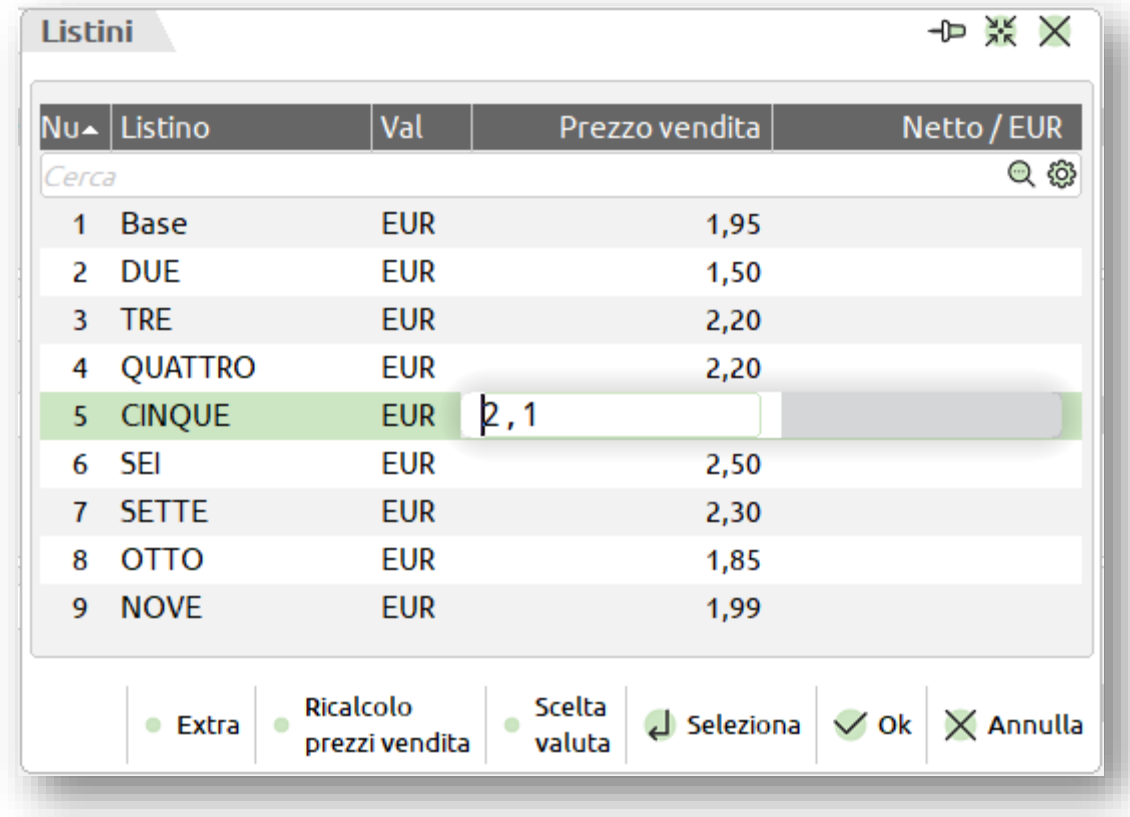

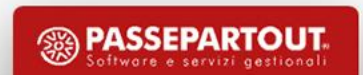

### **Inserimento dell'extra**

Ad ogni prezzo di listino già definito, è possibile aggiungere un extra. L'extra fisso viene sempre applicato, **l'extra di tipo A, B, C viene applicato solo a quei clienti che appartengono a tali categorie**

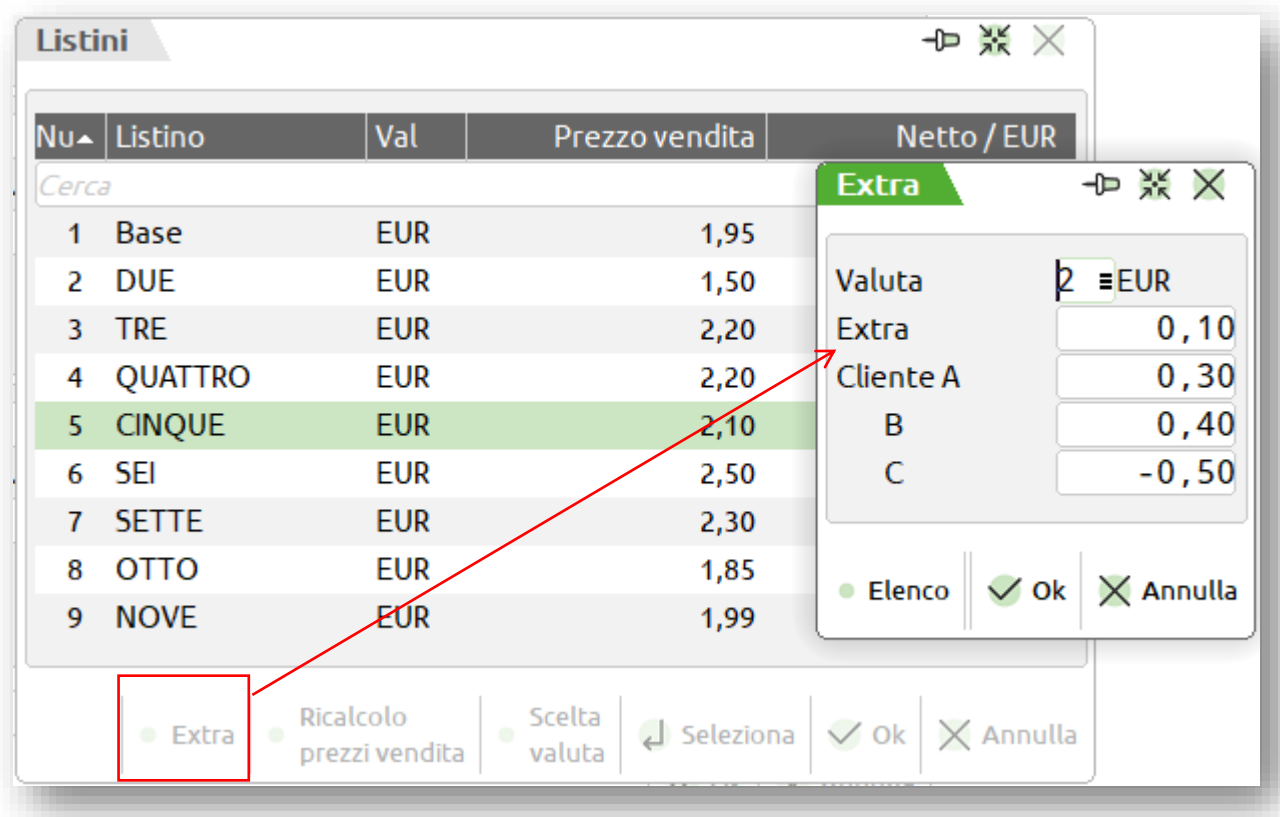

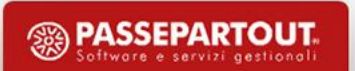

### **Particolarità prezzi**

**Nell'anagrafica articolo, nell'anagrafica clienti tabella listini o direttamente dal menù «Gestione particolarità» è possibile definire delle Particolarità Prezzo che permettono di effettuare promozioni per periodi di tempo e quantità vendute. I valori inseriti nelle particolarità prevalgono sui listini**

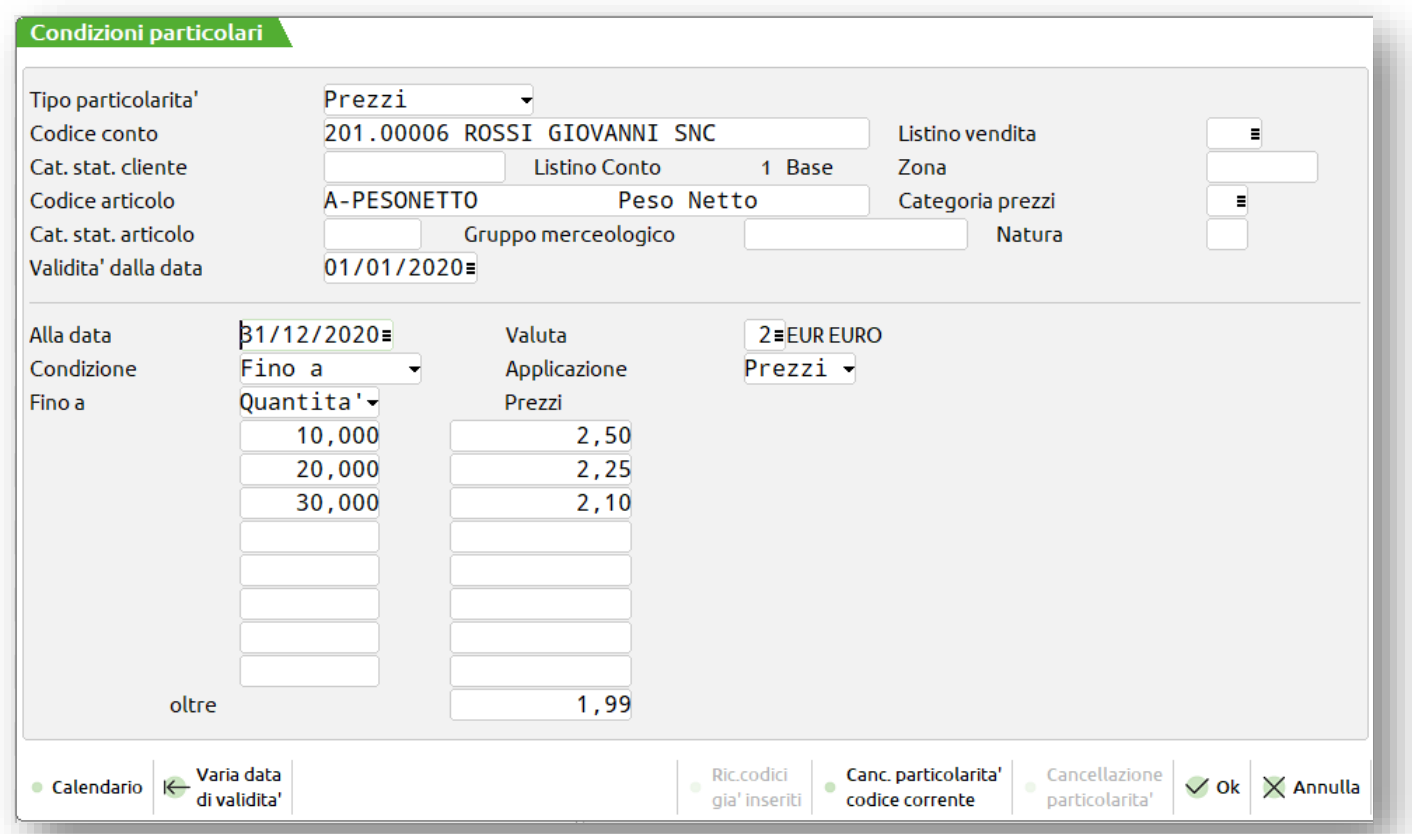

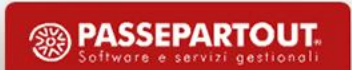

### **Ultime considerazioni**

Si è visto come ottenere dal programma la proposizione di un prezzo di vendita. Nulla vieta di variarlo in fase **di emissione documenti.**

Le variazioni dei dati nella tabella listini, non modificano direttamente il prezzo degli articoli. Deve essere una **decisione ben ponderata quella di aggiornare il listino di vendita; questo si può fare ricalcolando** manualmente i prezzi articolo per articolo o agendo su più articoli dal menù Servizi - Variazioni - Magazzino -**Anagrafiche articoli/listini.**

**Possono essere utili stampe di controllo dai seguenti menù:**

- **STAMPE - MAGAZZINO - LISTINI ARTICOLI**
- **STAMPE - MAGAZZINO - PARTICOLARITA' PREZZI/SCONTI/PROVVIGIONI**

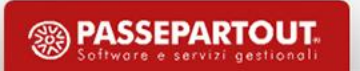

# **Sconti/Maggiorazioni**

**Un articolo appena codificato non ha sconto. Per ottenere uno sconto propositivo al momento della movimentazione dell'articolo nei vari documenti, si può procedere, anche in questo caso, in vari modi:**

- **TABELLA AZIENDALE SCONTI**
- **SCONTO SU LISTINO SPECIFICO**
- **SCONTO QUANTITA'**
- **PARTICOLARITÀ SCONTO**
- **SCONTO SULLA RIGA**
- **SCONTO PAGAMENTO**

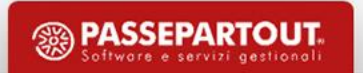

### **Tabella sconti**

Gestisce un massimo di 99 categorie sconto cliente e 99 categorie sconto articolo. Il valore indicato nella **casella identificata dalla categoria cliente e dalla categoria articolo viene proposto come sconto/maggiorazione. Sono gestiti sconti/maggiorazioni in percentuale, a cascata e a valore**

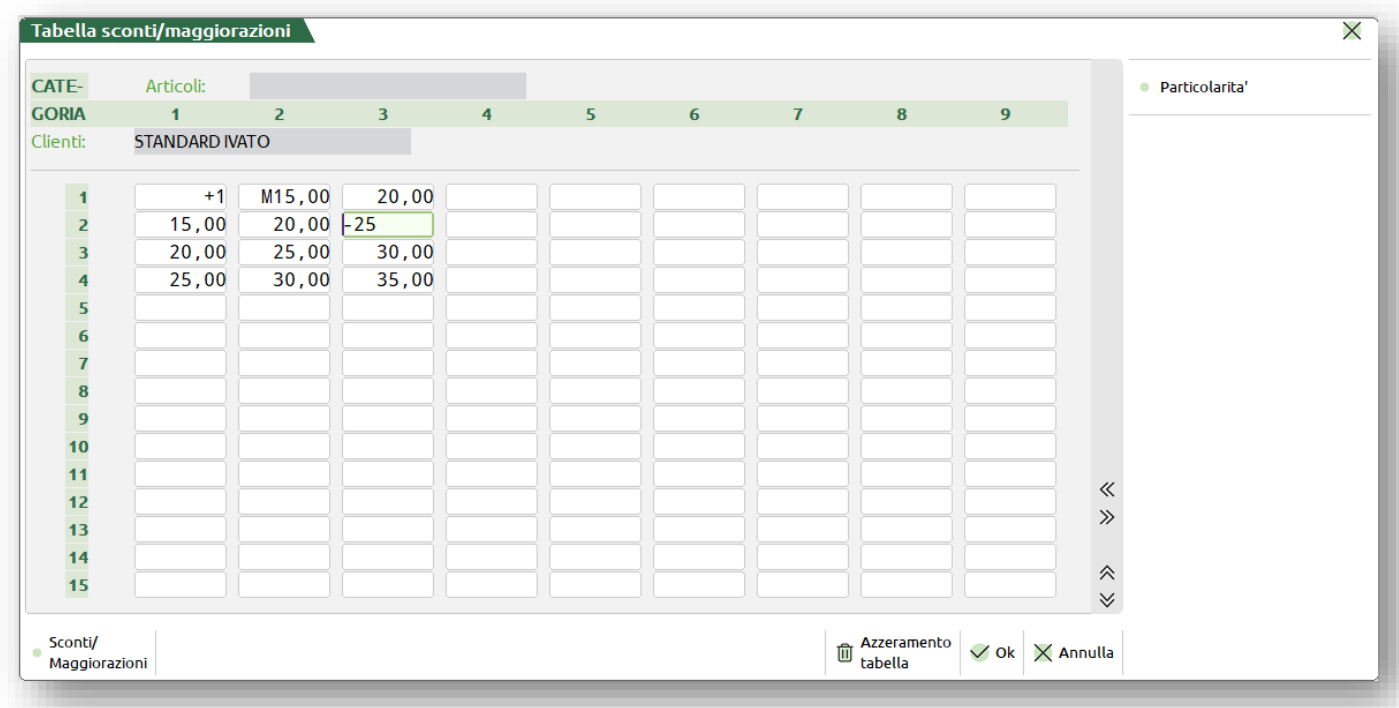

**PASSEPARTOUT** 

# **Sconto/Maggiorazione su listino specifico**

#### Come per il prezzo, da anagrafica articolo è possibile definire degli sconti propri per ogni listino definito

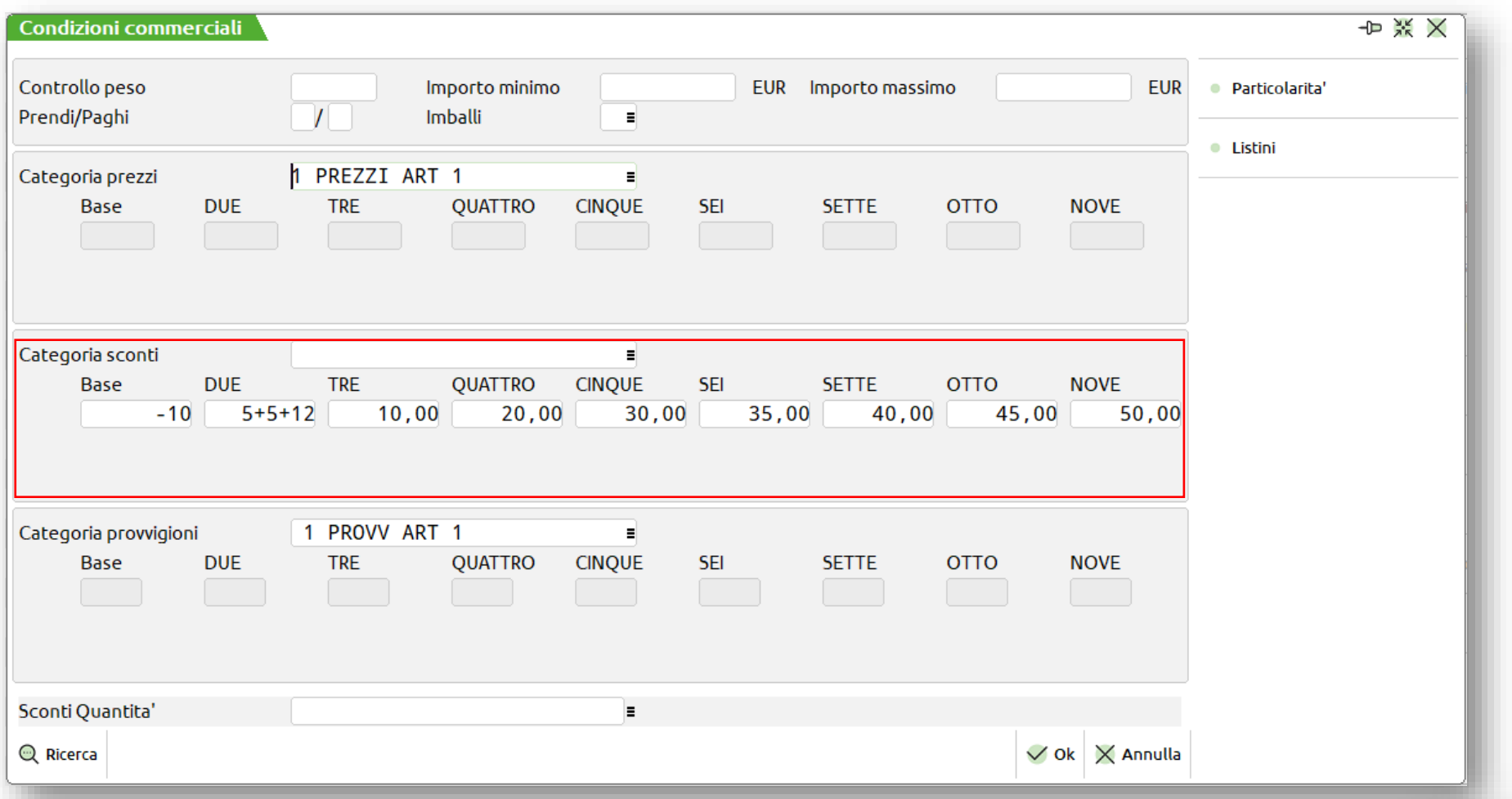

**<sup>3</sup> PASSEPARTOUT** 

# **Tabella sconti/maggiorazioni quantità**

**Per ognuna delle 99 categorie articoli si può compilare una tabella costituita da 99 colonne (Cat. Sconti** Cliente) e 5 righe (range di quantità). In anagrafica articolo va indicata la «Sconti/Maggiorazioni Quantità» che **ha la priorità sulla «Categoria Sconti/Maggiorazioni» mentre il cliente utilizza la categoria «Sconti/Maggiorazioni» come per la tabella sconti.**

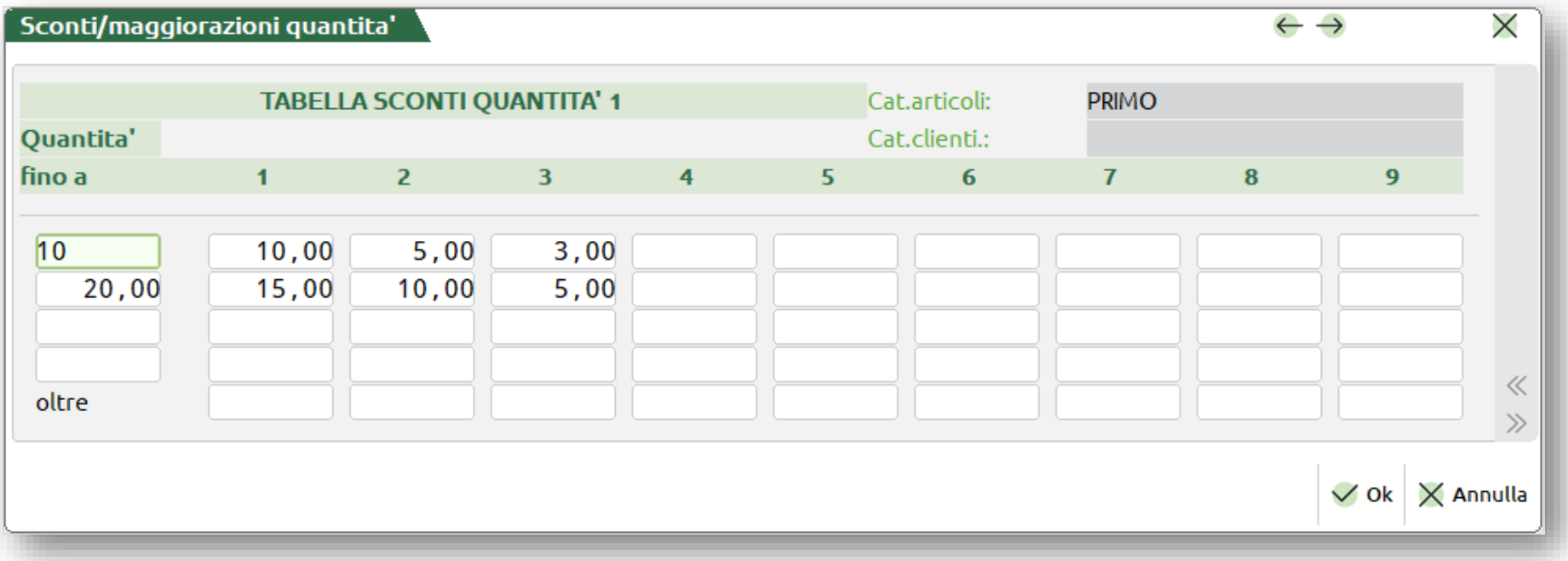

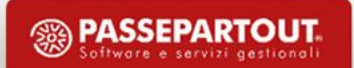

# **Particolarità sconti/maggiorazioni**

**Nell'anagrafica articolo, nell'anagrafica clienti tabella sconti o direttamente dal menù «Gestione particolarità» è possibile definire delle particolarità sconti/maggiorazioni così come per i prezzi. I valori inseriti nelle particolarità prevalgono sulle tabelle sconti/maggiorazioni.**

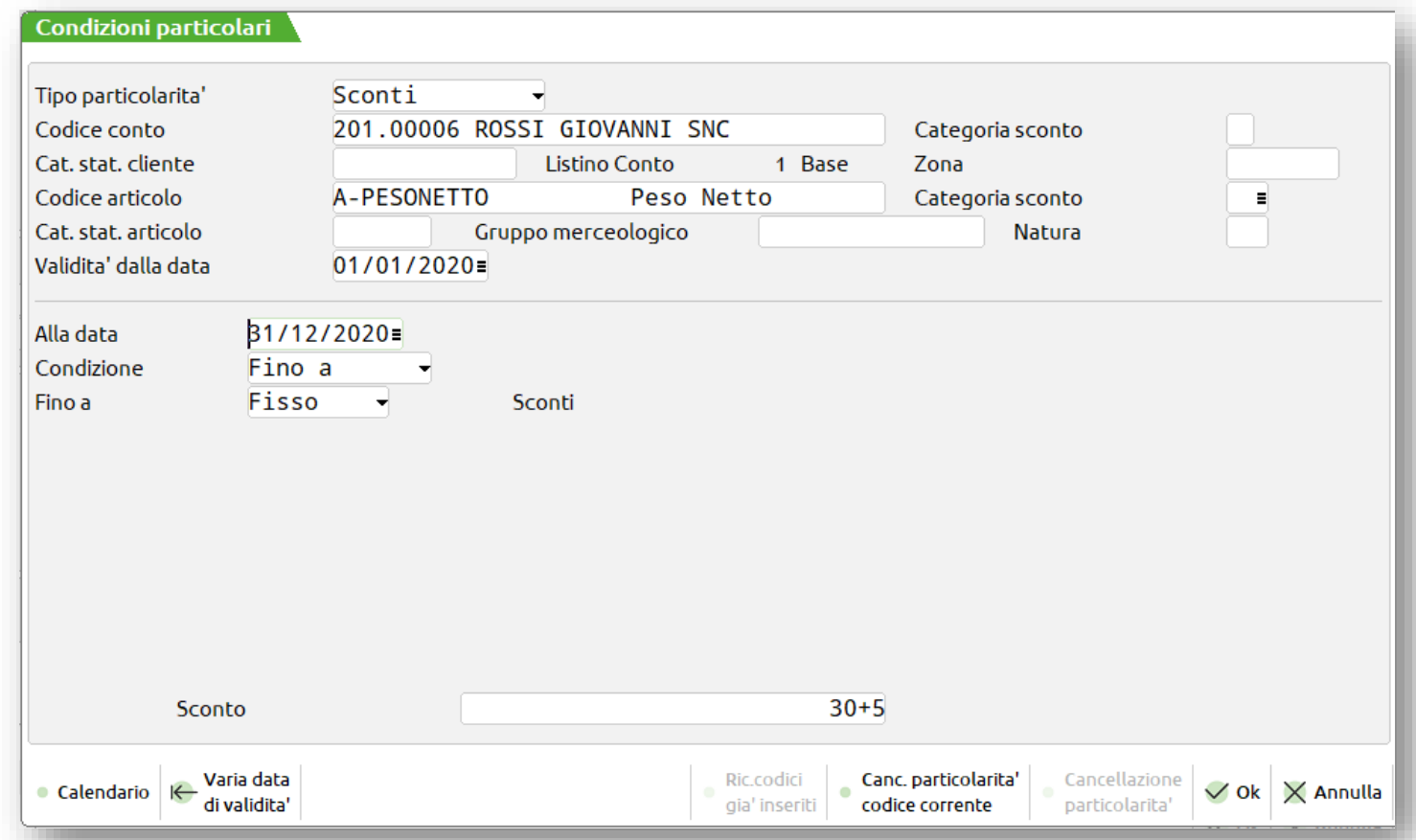

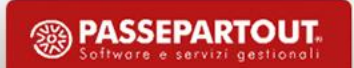

# **Sconto/Maggiorazione incondizionato**

**Nell'anagrafica cliente è possibile definire uno sconto/maggiorazione, a percentuale, in cascata o a valore, indipendente dall'articolo e dal listino**

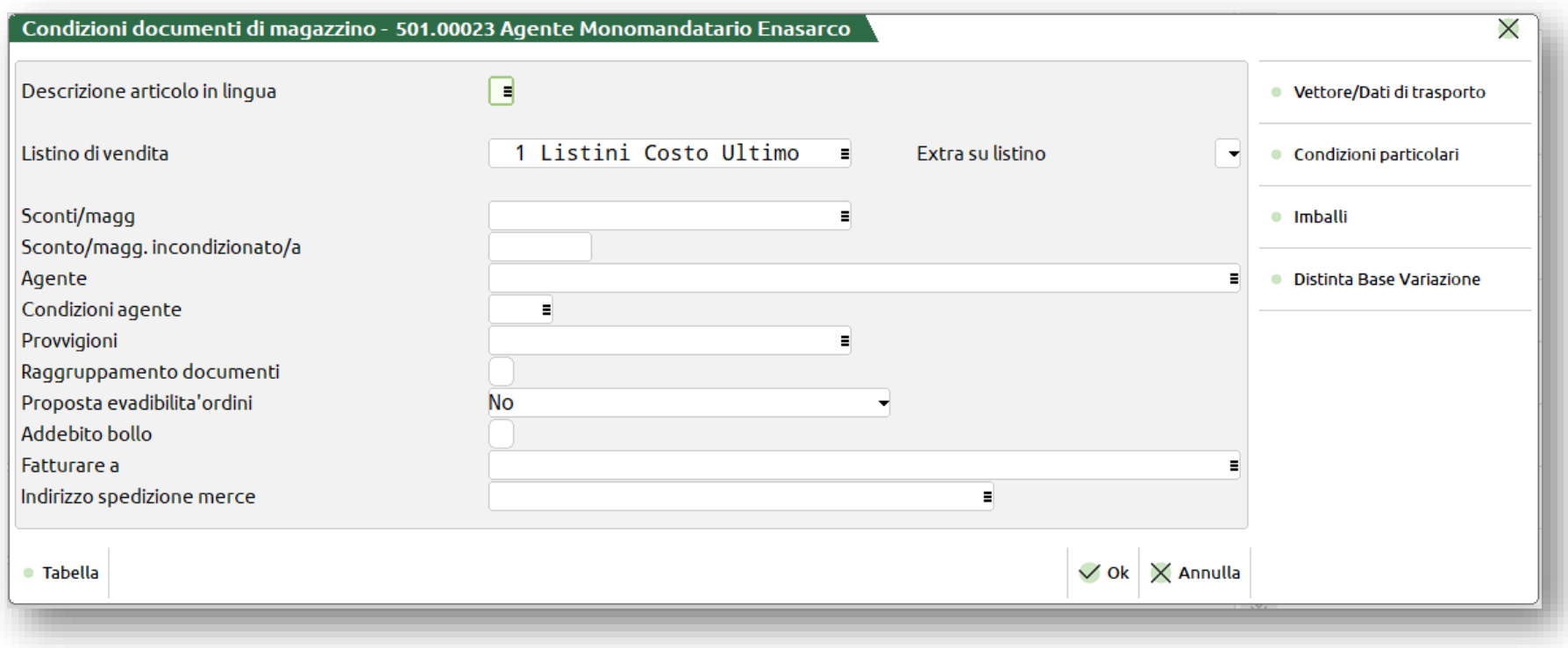

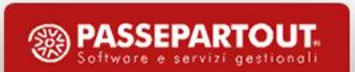

# **Sconto/Maggiorazione sulla riga**

**In fase di emissione/revisione del documento di magazzino è possibile inserire o sovrascrivere uno sconto/maggiorazione già presente (percentuale, a valore, in cascata), ma anche inserire sconti relativi ad omaggi, abbuoni o garanzie (da 100 a 209)**

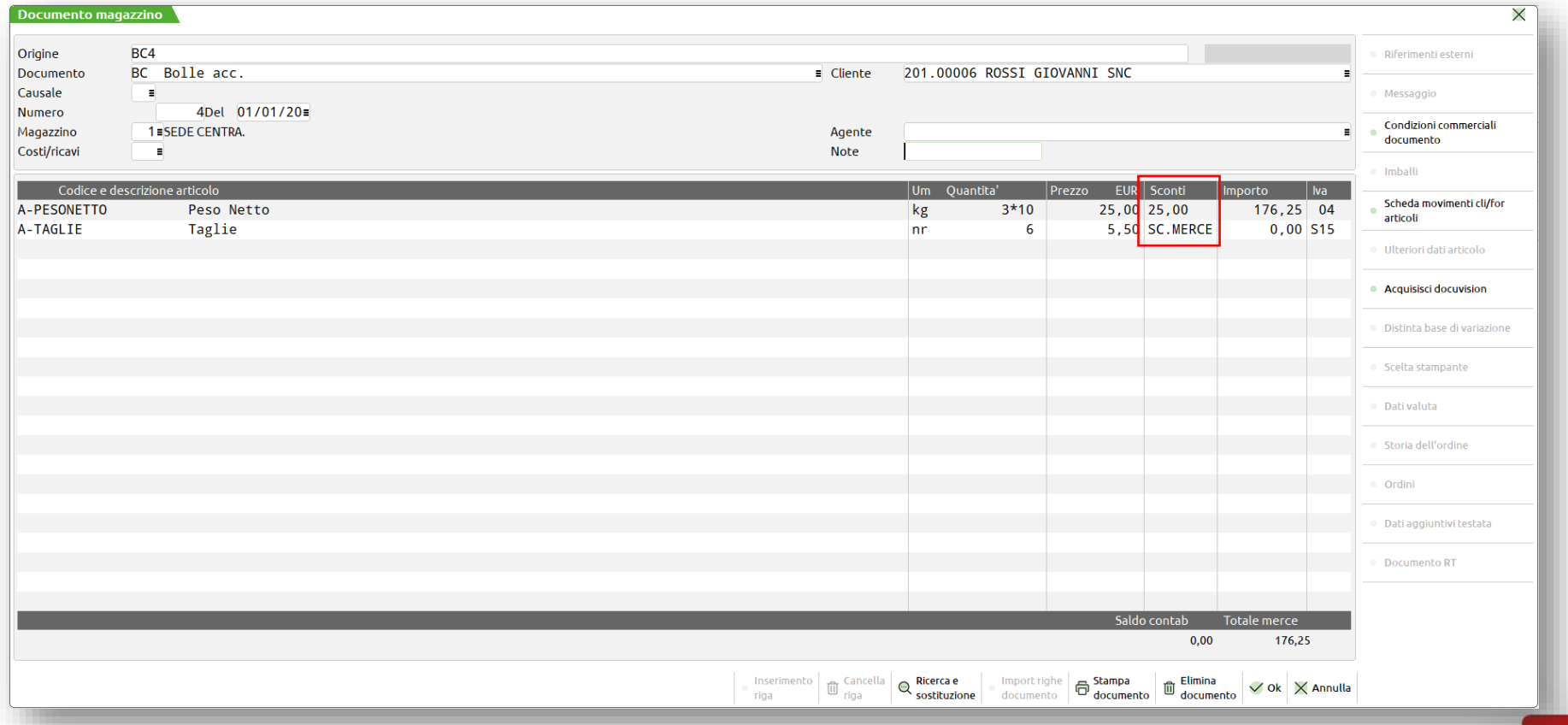

### **Sconto pagamento**

**Nelle tabella contabile «Pagamenti» è possibile associare uno sconto in percentuale sul pagamento, sconto**

**che verrà calcolato su tutto il documento di magazzino**

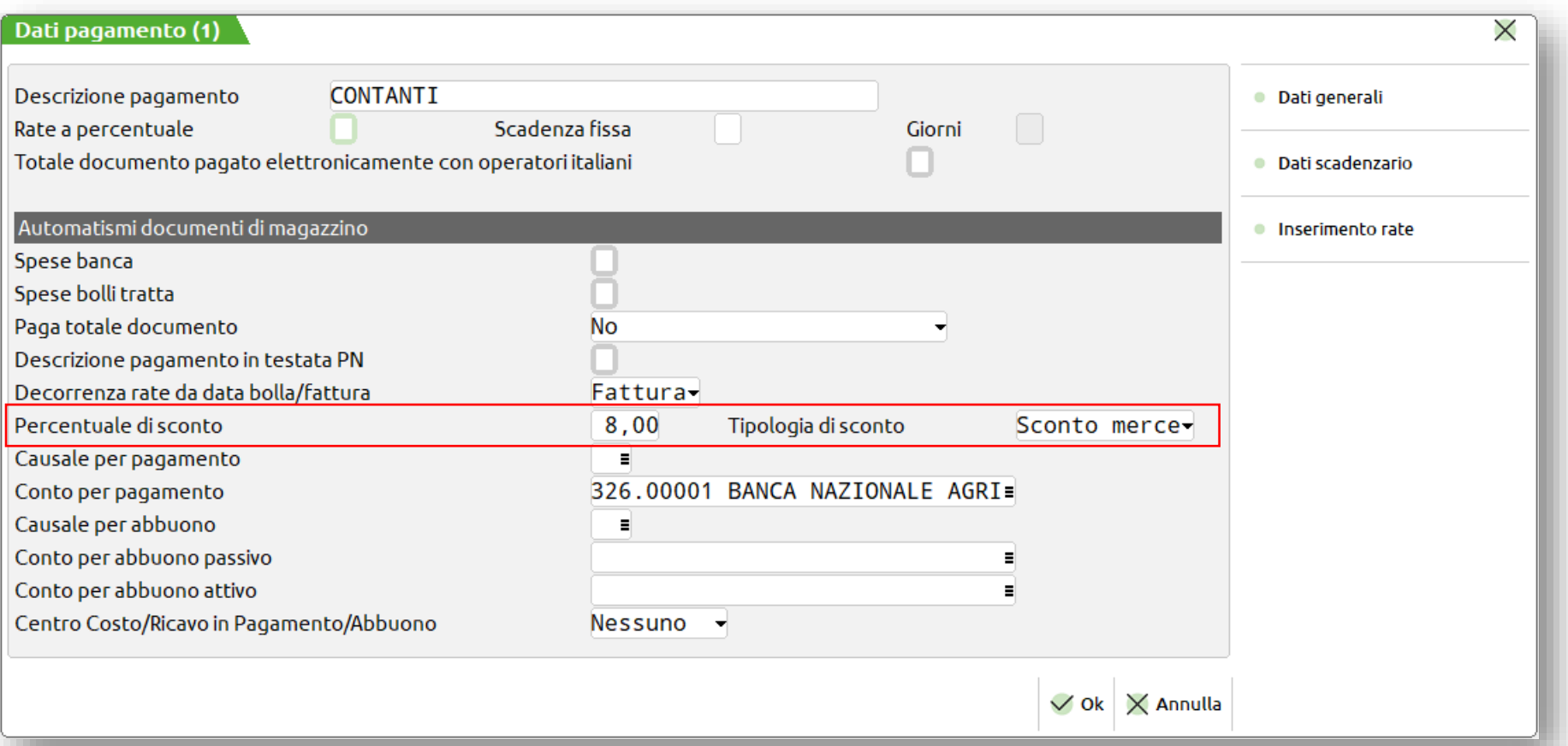

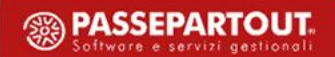

# **Priorità sconti/maggiorazioni**

**Con l'esclusione dello «Sconto pagamento» che se presente viene aggiunto, gli sconti proposti non vengono sommati tra loro ma hanno il seguente ordine di priorità:**

- **SCONTO/MAGGIORAZIONE SULLA RIGA**
- **PARTICOLARITÀ SCONTO/MAGGIORAZIONE**
- **SCONTO/MAGGIORAZIONE INCONDIZIONATO**
- **SCONTO/MAGGIORAZIONE QUANTITA'**
- **TABELLA SCONTI/MAGGIORAZIONI O SU LISTINO SPECIFICO**

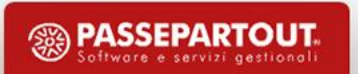

# **Provvigioni**

Nei documenti di vendita il campo «Provvigioni» è un dato di riga nascosto e diventa esplicito solo quando si **compila il campo «Agente». Operativamente è possibile:**

- **COMPILARE LA TABELLA PROVVIGIONI, DEL TUTTO SIMILE ALLA TABELLA SCONTI**
- **DA ANAGRAFICA ARTICOLO È POSSIBILE DEFINIRE LA PERCENTUALE PROVVIGIONI SUI LISTINI**
- **INSERIRE O VARIARE IL DATO PROPOSTO IN FASE DI EMISSIONE/REVISIONE DEL DOMENTO**
- **GESTIRE LE PARTICOLARITA' PROVVIGIONI**

### **Tipologie documenti**

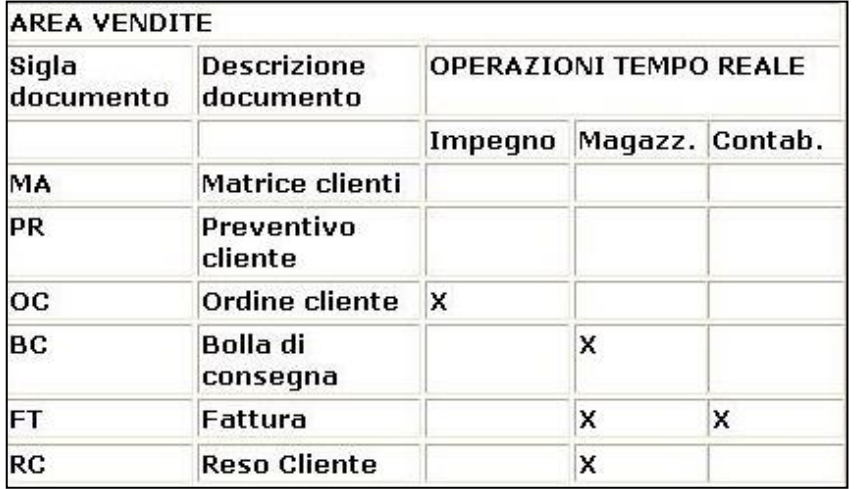

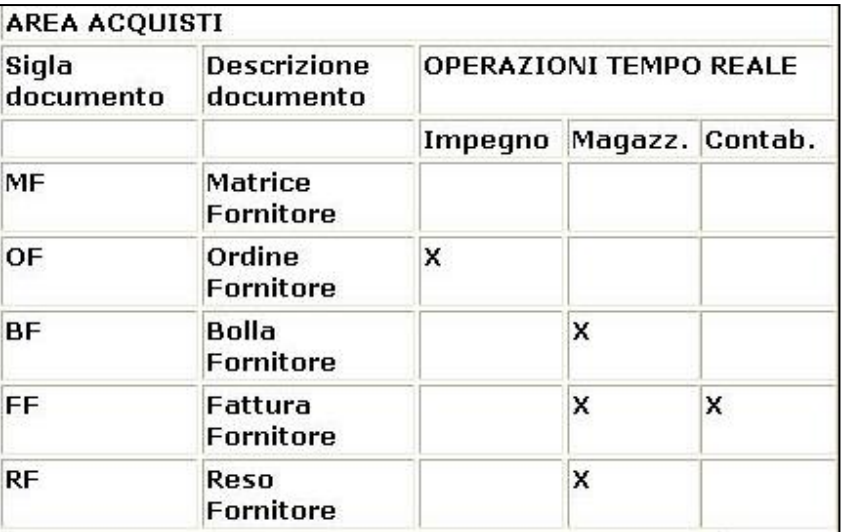

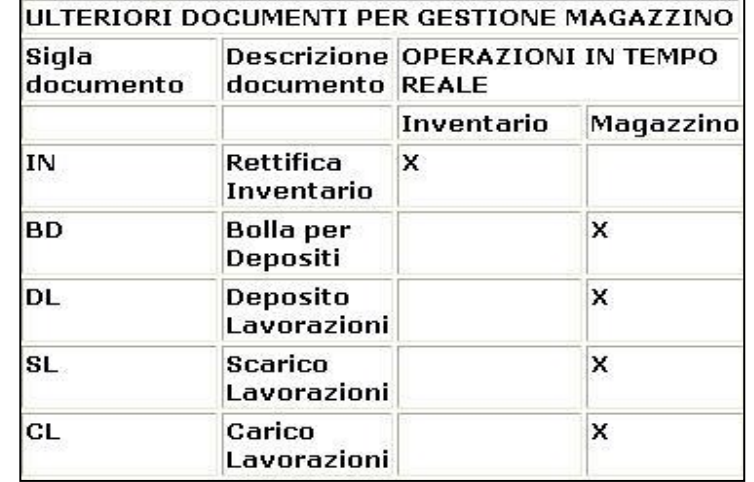

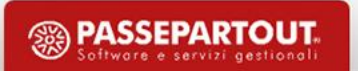

### **Struttura del documetno**

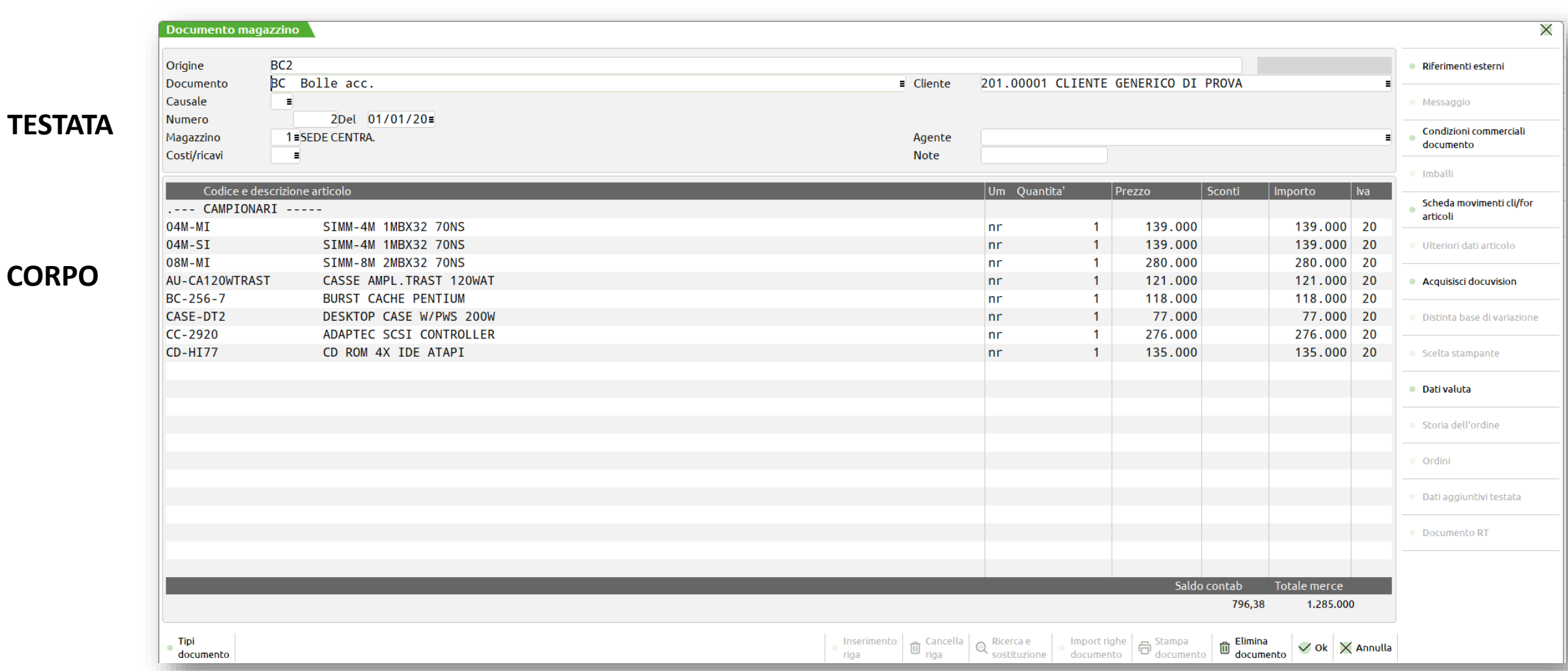

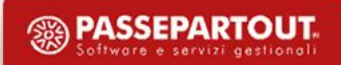

**CORPO**

### **Struttura del documento**

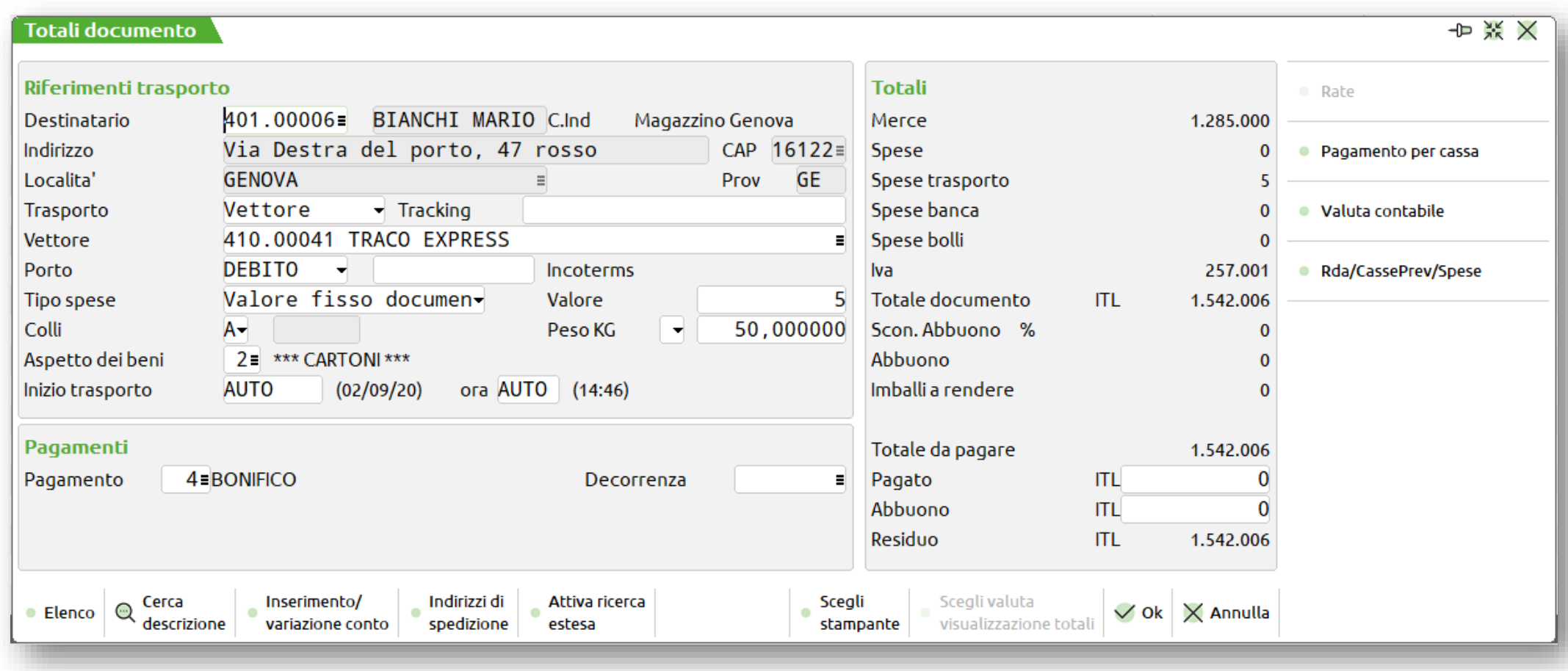

<sup>3</sup> PASSEPARTOUT.

**29**

**PIEDE**

### **Rettifica inventario**

**L'inventario è un «progressivo» dell'articolo che viene scritto in modo definitivo alla chiusura dell'anno** precedente. Se ci si trova nel primo anno di gestione (o quello precedente è chiuso in maniera definitiva) si **può intervenire nell'inventario attraverso:**

- **EMISSIONE DI UN DOCUMENTO DI TIPO «IN» : Documento che permette di inserire e/o variare l'inventario degli articoli**
- **CALCOLA INVENTARIO INIZIALE: Dal menù Servizi - Variazioni - Magazzino - Calcola inventario iniziale, è possibile effettuare il ricalcolo dell'inventario iniziale degli articoli di magazzino e dei lotti; opzione Z (azzeramento), E (esistenza anno vecchio), I (doc IN+qntà inventario), T (E+I)**

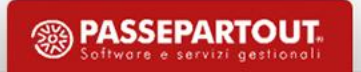

A differenza di tutti gli altri documenti le righe degli ordini cliente si possono trovare in vari stati:

- **S = SOSPESA: la quantità dell'articolo per qualche motivo non può uscire dall'azienda**
- **E = EVADIBILE: la quantità dell'articolo è pronta per essere evasa, cioè per uscire dall'azienda**
- **B = BLOCCATA: per qualche motivo il cliente blocca la quantità di articolo precedentemente confermata (prima era in stato E)**
- $\blacksquare$  N = ANNULLATA: il cliente non vuole più la merce ordinata relativamente a quella riga. Nulla vieta di **cancellare tale riga ma tenendola nello stato di annullata è possibile verificare il grado di affidabilità del cliente**

**Stati particolari di riga: F (LEGATA AD OF) e L (LEGATA A LAVORAZIONE)**

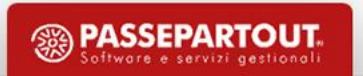

I progressivi di un articolo, oltre a variare in base al tipo di Movimentazione, variano in base all'Ordinato:

- **S = SOSPESA: Incrementano i Clienti Sospesi decrementano la Disp.Lorda = Disp.Netta - Clienti Sospesi + Forn/Prod**
- **E = EVADIBILE: Incrementano gli Impegni decrementano la Disp.Netta = Esistenza – Impegni**
- **B = BLOCCATA: analoghe alle righe di tipo S**
- **F = COLLEGATA A OF: Incrementano i Clienti Automatici Produzione**

È possibile collegare direttamente degli OC (riga d'ordine di tipo «F») a degli OF (riga d'ordine di tipo «\*»). La

**trasformazione di questi ultimi in Bolle di Carico implica così l'evasione dell'Ordine Cliente**

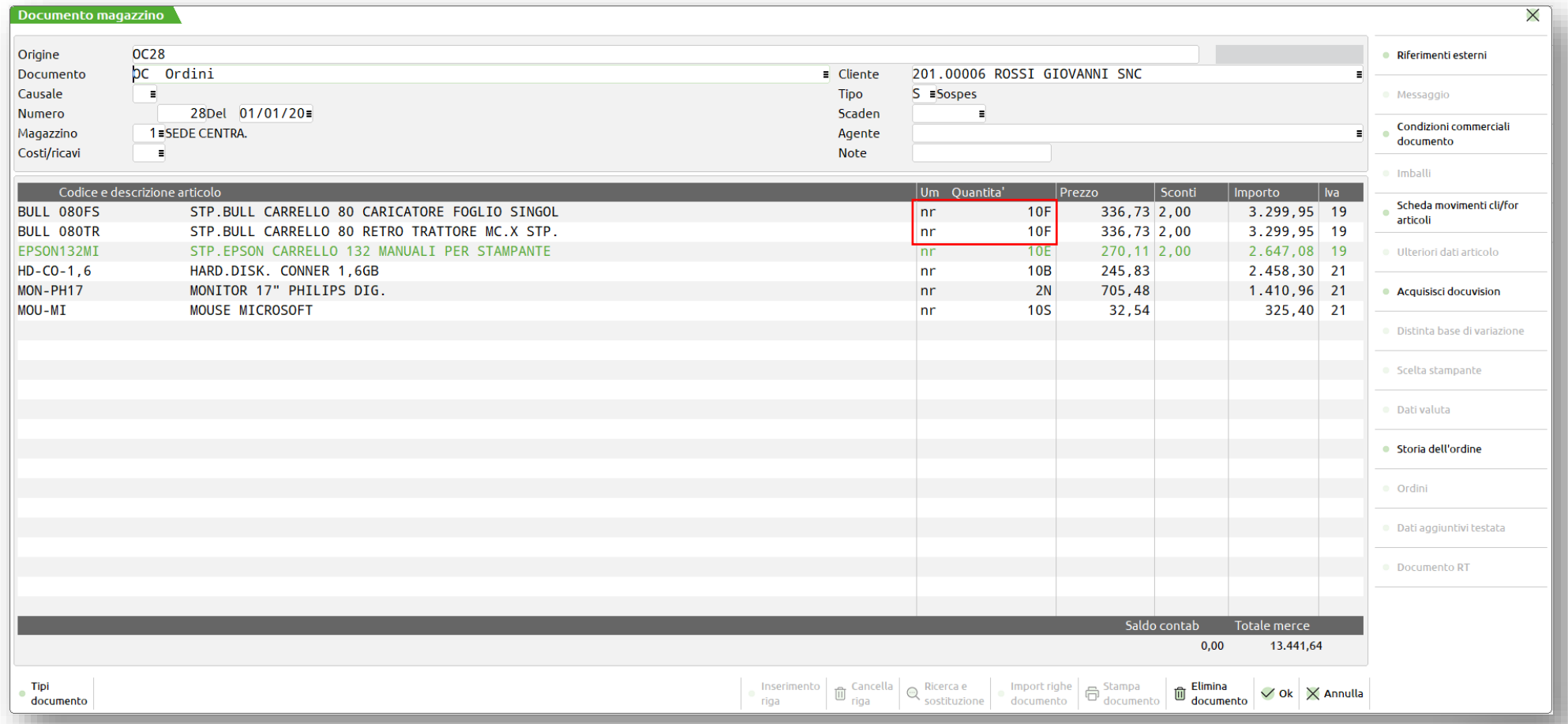

**<sup><sup>2</sup>**</sup> PASSEPARTOUT

**Operativamente, per collegare l'OF all'OC è sufficiente premere «Righe d'ordine da collegare» sul campo** quantità. Per evadere l'OC richiamare l'OF, inserire la sigla BF e digitare «Righe d'ordine collegate» sul campo

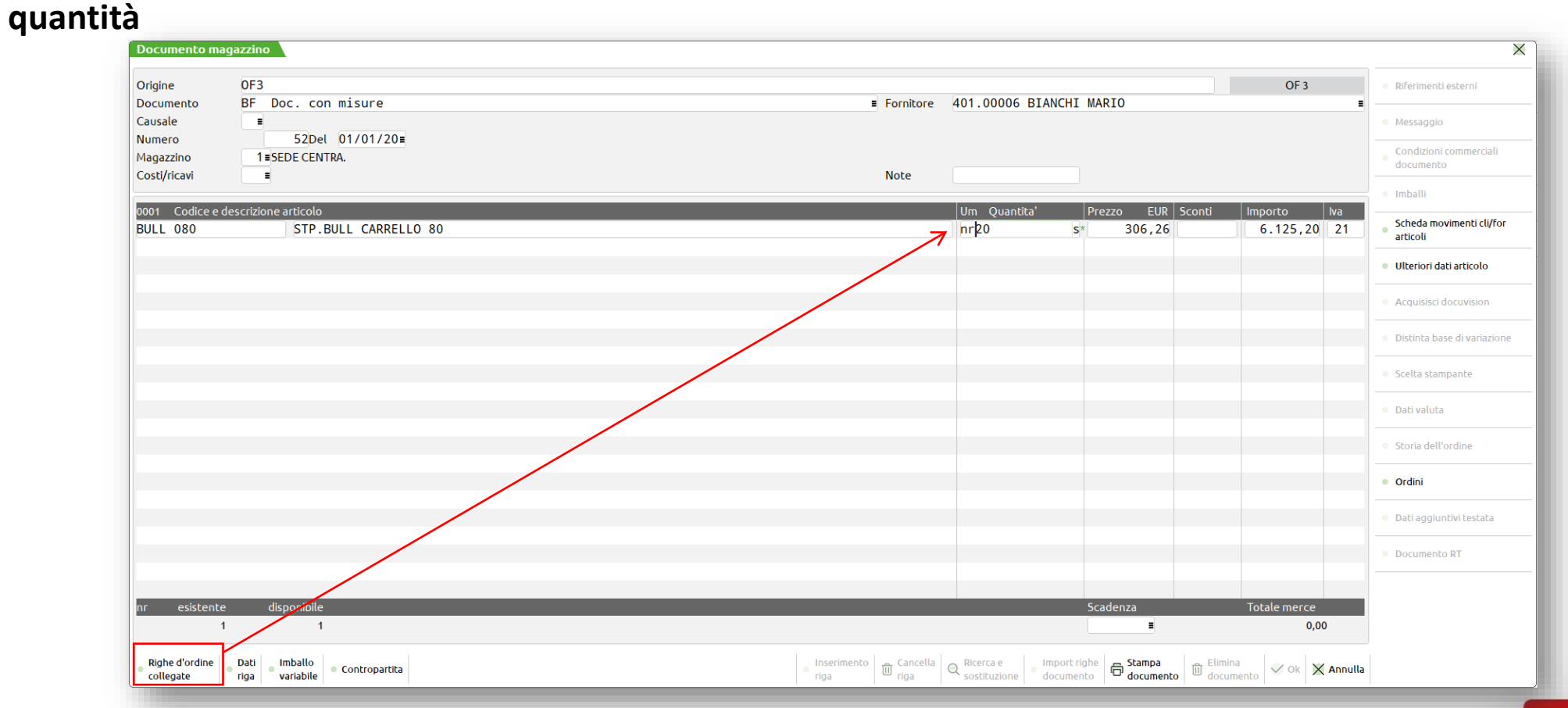

# **Bolla deposito (BD)**

**Documento che permette il movimento degli articoli tra magazzini. Dal magazzino di partenza non si registra** uno scarico, poiché non si sta effettuando una vendita, bensì un meno carico. Se viene indicato il magazzino di arrivo la colonna movimentata è solo quella di carico. Se non viene indicato alcun magazzino di arrivo la **movimentazione viene considerata come rettifica del magazzino di partenza (demolizione, scarico per deperimento ecc.)**

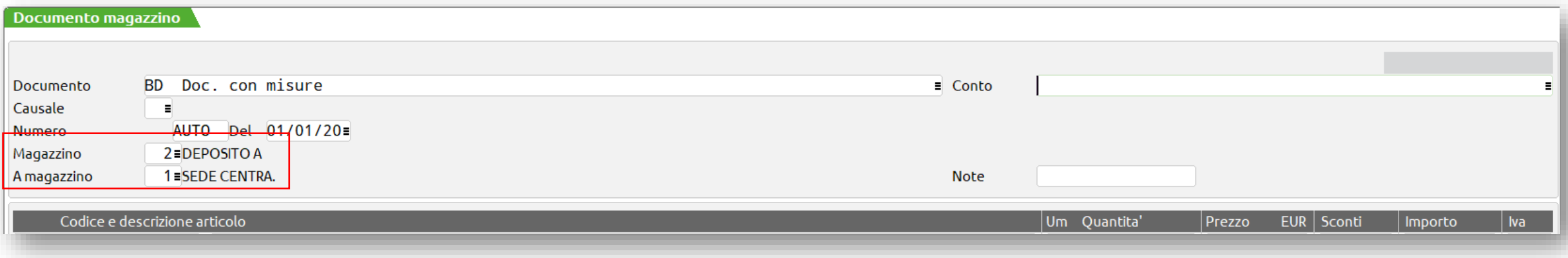

## **Funzionalità particolari**

- **RIFERIMENTI ESTERNI: nella testata del documento è attivo il tasto «Riferimenti esterni» in cui è possibile inserire la sigla, il numero e la scadenza del relativo documento emesso dalla controparte. In caso di FF la data inserita nei riferimenti può essere riportata nella registrazione di primanota**
- **RICERCA/SOSTITUISCI: il pulsante F11 apre una maschera di Ricerca con cui definire sulla base di quale elemento ricercare una o più righe; premendo una seconda volta F11 è possibile specificare quale valore l'elemento selezionato dovrà assumere (ricerca/sostituisci)**
- **IMPORTA: nel corpo del documento è possibile inserire righe presenti in un altro documento precedentemente salvato, anche se di tipologia diversa, attraverso il pulsante «Importa documento»**

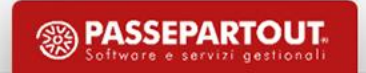

### **Trasformazione documenti**

**Per trasformare un documento in uno di ordine superiore si può agire da:**

- **EMISSIONE/REVISIONE DOCUMENTI**
- **EMISSIONE DIFFERITA DOCUMENTI**

**Quando più documenti di ordine inferiore soddisfano certe caratteristiche (stessa intestazione, agente, magazzino, porto, tipologia di pagamento) è possibile accorparli e trasformarli in un solo documento di ordine** superiore. Nel caso di emissione differita ciò è possibile se nelle condizioni commerciali del cliente il campo **«Raggruppamento documento» è attivo**

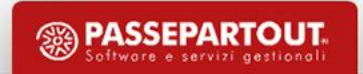

### **Menù servizi**

Dal menù Servizi - Variazioni - Magazzino è possibile effettuare delle variazioni in blocco sugli archivi gestiti da **magazzino. In particolare è possibile:**

- **VARIARE IN BLOCCO IL VALORE DEI CAMPI DELLE ANAGRAFICHE ARTICOLI/LISTINI (IN PARTICOLARE È POSSIBILE RICALCOLARE I LISTINI)**
- **VARIARE IN BLOCCO LE PARTICOLARITÀ DEGLI ARTICOLI (P, S, V)**
- **VARIARE IN BLOCCO I DECIMALI USATI NELLE QUANTITÀ**
- **PRECANCELLARE LOGICAMENTE GLI ARTICOLI IN BLOCCO**

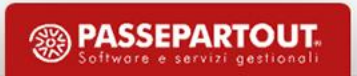

### **Menù servizi**

Dal menù Servizi - Variazioni - Cancellazioni è possibile effettuare delle cancellazioni fisiche sugli archivi, in **blocco. In particolare è possibile:**

- **CANCELLARE LE PARTICOLARITÀ**
- **CANCELLARE FIGLI DI ARTICOLI STRUTTURATI**
- **CANCELLARE FISICAMENTE ARTICOLI PRECANCELLATI LOGICAMENTE**

**Dal menù Servizi - Variazioni - Trasmissioni Archivi è possibile esportare o importare in formato csv le anagrafiche articoli, i movimenti di magazzino e gli ordini**

**Dal menù Servizi - Variazioni - Personalizzazioni è possibile aggiungere delle ulteriori videate anagrafiche, le quali se riportabili, sono presenti anche in Emissione/Revisione Documenti**

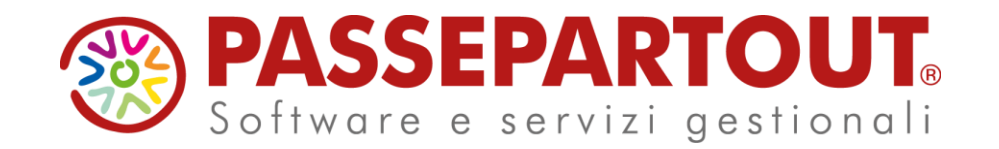

**CORSO DI MAGAZZINO BASE 2° parte**

Davide Leardini